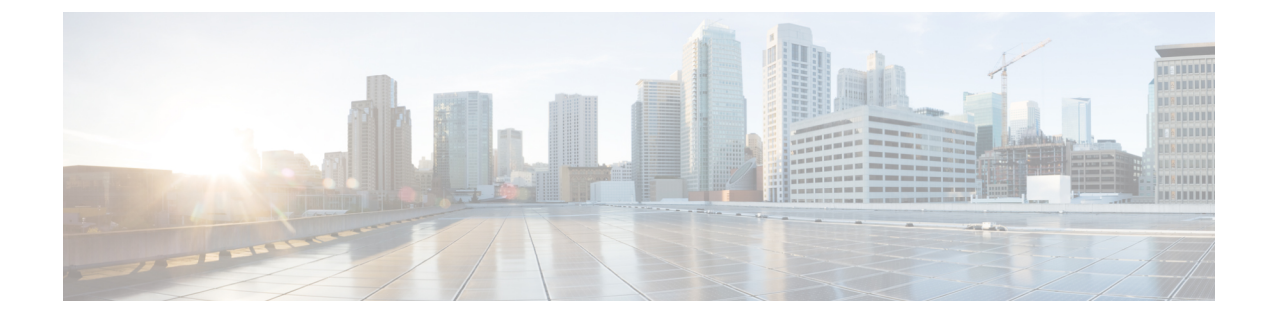

# **CLI**コマンドおよびディザスタリカバリシ ステム

- Cisco Prime [Collaboration](#page-0-0) Deployment の CLI コマンド (1 ページ)
- TLS [最小バージョン構成用の](#page-4-0) CLI コマンド (5 ページ)

## <span id="page-0-0"></span>**Cisco Prime Collaboration Deployment** の **CLI** コマンド

CiscoPrime Collaboration Deployment の主要な機能(移行、アップグレード、およびその他のタ スクの作成など)は、CiscoPrime Collaboration Deployment GUI インターフェイス全体でサポー トされています。GUIインターフェイスを使用して特定のタスクを作成し、タスクを実行する 時間をスケジュールできます。GUI インターフェイスはタスクのステータスもレポートしま す。

その他の操作(CiscoPrime Collaboration Deployment サーバでのソフトウェアのアップグレード や、DRS バックアップの実行など)には、Cisco Prime Collaboration Deployment CLI を使用しま す。これは、Cisco Unified Communications Manager リリース 10.x. の CLI と似ています。

以下のタスクを実行するには、Cisco Prime Collaboration Deployment で CLI を使用してくださ い。

- ログ ファイルの表示または取得
- DRS バックアップ デバイスの管理およびデータ バックアップまたはリストアの実行
- Cisco Prime Collaboration Deployment ソフトウェアのアップグレード
- CiscoPrimeCollaboration Deploymentでのホスト名、IPアドレス、またはパスワードの変更
- Cisco Prime Collaboration Deployment システムでの診断コマンドの実行

最も一般的な CLI 操作およびコマンドは、ログの表示および DRS バックアップのためのもの です。

### **Cisco Prime Collaboration Deployment** ログの取得

Cisco Prime Collaboration Deployment サーバで問題のトラブルシューティングを実行するとき は、多くの場合、メイン アプリケーション ログの確認が必要です。

CLI コマンド:**file get activelog tomcat/logs/ucmap/log4j/\***

Cisco Prime Collaboration Deployment のメイン アプリケーション ログには、次の情報が出力さ れています。

- •ブラウザからの Representational State Transfer (REST) 要求
- UC サーバへの Simple Object Access Protocol (SOAP) 要求
- データベース要求
- スケジューラ イベント(スケジュール済み、開始済み、失敗など)
- 特定のジョブ イベント(タスク、タスク アクションおよびノード)
- 例外およびエラー

#### **Cisco Prime Collaboration Deployment** 上の **DRS**

ディザスタ リカバリ システム (DRS) は、Cisco Prime Collaboration Deployment CLI から管理 および起動できます。DRS を使用すると、Cisco Prime Collaboration Deployment 上のデータの ユーザ開始のデータ バックアップを実行できます(発見したサーバ クラスタ、およびスケ ジュールされ完了したタスク)定期的な自動バックアップを設定することもできます。DRS機 能には次のものがあります。

- バックアップの実行およびタスクの復元に対する CLI コマンド
- 事前にバックアップをスケジュールする機能、または即時にバックアップを手動で実行す る機能
- リモート SFTP サーバへのバックアップをアーカイブする機能

DRSは、プラットフォームのバックアップと復元の一環として、DRS自体の設定(バックアッ プ デバイス設定およびスケジュール設定)を復元します。

### Ú

データを復元する場合、データを復元するマシンのホスト名、サーバ IP アドレス、Cisco Prim Collaboration Deploymentソフトウェアバージョンが、バックアップを実行したサーバと同じも のである必要があります。 重要

### **DRS CLI** コマンド

DRS でバックアップ操作と復元操作を設定および実行するときに使用できる CLI コマンドの リストを次に示します。

- **utils disaster recovery status <operation> (operation の例として、Backup または Restore** があります)。
- **utils disaster\_recovery device list**
- **utils disaster\_recovery device add**
- **utils disaster\_recovery device delete**
- **utils disaster\_recovery schedule add**
- **utils disaster\_recovery schedule delete**
- **utils disaster\_recovery schedule enable**
- **utils disaster\_recovery schedule disable**

**CLI** コマンドおよびディザスタ リカバリ システム

- **utils disaster\_recovery schedule list**
- **utilsdisaster\_recoverybackup**:DRSインターフェイスで設定されている機能を使用して、 手動バックアップを開始します。
- **utilsdisaster\_recovery restore**:復元を開始します。バックアップロケーション、ファイル 名、復元する機能のパラメータを必要とします。
- **utils disaster\_recovery show\_backupfiles**:既存のバックアップ ファイルを表示します。
- **utils disaster\_recovery cancel\_backup**
- **utils disaster\_recovery show\_registration**
- **utils disaster\_recovery show\_registration SERVER**:バックアップする必要がある機能を表 示します。たとえば、CiscoPrime Collaboration Deployment をバックアップする場合は、機 能リストから PCD を選択します。

詳細については、Cisco Unified Communications Manager の DRS のマニュアル

([http://www.cisco.com/c/en/us/support/unified-communications/](http://www.cisco.com/c/en/us/support/unified-communications/unified-communications-manager-callmanager/products-maintenance-guides-list.html)

[unified-communications-manager-callmanager/products-maintenance-guides-list.html](http://www.cisco.com/c/en/us/support/unified-communications/unified-communications-manager-callmanager/products-maintenance-guides-list.html)) を参照してく ださい。

### サーバの **DRS** バックアップの作成

### 始める前に

CiscoPrime Collaboration Deployment をバックアップするためにネットワーク上のロケーション を使用している場合は、次の点を確認します。

- **1.** ネットワーク上に保存先を設定するには、SFTP サーバにアクセスする必要があります。 ディザスタ リカバリ システムは、IPv4 アドレスまたはホスト名/FQDN を使用して設定さ れた SFTP サーバのみをサポートします。
- **2.** SFTP サーバへのアクセスに使用するアカウントには、選択したパスに対する書き込み権 限が必要です。

Cisco Prime Collaboration Deployment をローカル ディスクにバックアップすることもできます が、Cisco Prime Collaboration Deployment ディスクでバックアップ ファイルを保存するのに必 要なスペースの量が多くなるため、この方法は推奨されません。

### 手順

ステップ **1** バックアップ デバイスを追加します。

コマンド **utils disaster\_recovery device add network** を実行します。

例:

### **utils disaster\_recovery device add network**

- ステップ **2** デバイスが正しく設定されていることを確認するには、CLI コマンド **disaster\_recovery device list** を実行してください。
- ステップ **3** 以下のコマンドを使用してバックアップを実行します。

**utils disaster\_recovery backup network PCD device\_name**: device\_name は手順1で定義したバッ クアップ デバイスの名前です。

例:

#### **utils disaster\_recovery backup network PCD device1**

ステップ **4** 次の CLI コマンドを使用してバックアップの状態を確認します。

**utils disaster\_recovery status backup**.

バックアップのステータスを確認するにはこのコマンドを使用します。バックアップが完了し ている場合は、[完了率(Percentage Complete)] が 100 で、すべてのコンポーネントが 「成功 (SUCCESS)」 を示します。

### バックアップと復元の重要事項

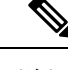

CiscoPrime Collaboration Deployment データを復元する場合、サーバにインストールされている Cisco Prime Collaboration Deployment ソフトウェア バージョンが、復元するバックアップ ファ イルのバージョンと一致することを確認してください。 (注)

DRS復元操作を実行して、データを新しいサーバに移行する場合、古いサーバが使用していた のと同じ IP アドレスとホスト名を新しいサーバに割り当てる必要があります。さらに、バッ クアップの取得時に DNS が設定されている場合、復元操作を実行する前に、同じ DNS 設定が 存在している必要があります。 (注)

データを復元する前に、仮想マシンに Cisco Prime Collaboration Deployment をフレッシュ イン ストールすることをお勧めします。 (注)

### **Cisco Prime Collaboration Deployment** へのバックアップの復元

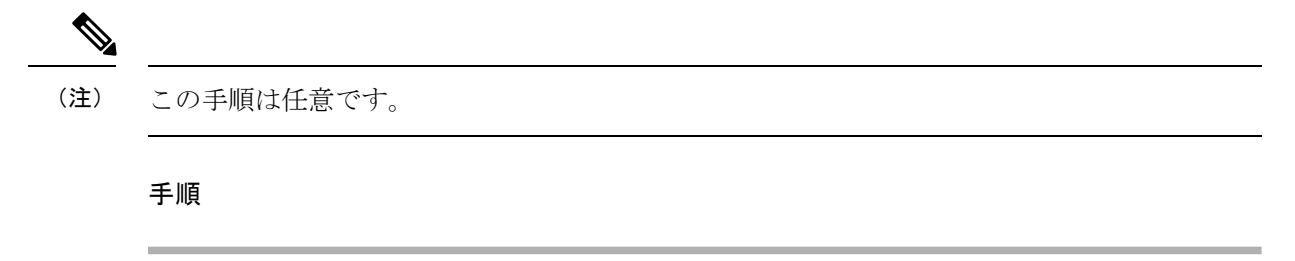

ステップ **1** 復元の前に VM のフレッシュ インストールを行うことが推奨されるため、バックアップ デバ イスを追加する必要があります。これにより、システムはそのデバイスからファイルを取得で

きます。**utils disaster\_recovery device add network** コマンドを使用して、バックアップ デバイ スを設定します。

例:

**utils disaster\_recovery device add network** device1 /backupdir/pcdbk 10.94.155.76 adminname 2 復元するバックアップ ファイルが保存されているデバイスを指定します。

ステップ **2** CLI コマンド **utilsdisaster\_recovery show\_backupfiles** を使用してバックアップ ファイルをリス トします。

例:

**admin: utils disaster\_recovery show\_backupfiles device1**

**show\_backupfiles command** は、どのバックアップが復元可能かを示します。バックアップは バックアップが実行された日時に基づいて指定されています。

ステップ **3** CLI コマンド **utils disaster\_recovery restore network** を実行して、復元操作を開始します。

例:

**admin:utils disaster\_recovery restore network b7k-vmb031 2013-10-30-15-40-54 device1**

復元する機能を入力するよう促されたら **PCD** と入力します。

復元する機能をカンマで区切って入力します。サーバ B7K-VMB031 の有効な機能は PCD:PCD です。

ステップ **4** CLI コマンド **utils disaster\_recovery status restore** を使用して、復元のステータスを確認しま す。

復元プロセスの実行中、現在の復元ジョブのステータスを確認できます。

コマンドが 100% 完了するまで CiscoPrime Collaboration Deployment サーバでデータを管理しな いでください。これは復元するデータの量に応じて数分かかる場合があります。

#### 次のタスク

データの復元が完了したら、CiscoPrime Collaboration Deployment サーバでシステム再起動を実 行してデータベースを初期化します。

Cisco Prime Collaboration Deployment サーバは、再インストール中に ESXi ホストとの接続を失 います。復元操作の完了後に ESXi ホストを Cisco Prime Collaboration Deployment に再び追加す ることが必要になる場合があります。

# <span id="page-4-0"></span>**TLS** 最小バージョン構成用の **CLI** コマンド

最小 TLS バージョン サポート制御機能のために、次の CLI コマンドが追加されました。

### **set tls min-version**

このコマンドは、Transport Layer Security (TLS) プロトコルの最小バージョンを設定します。

$$
\frac{\text{N}}{\text{N}}
$$

• 最小 TLS バージョンを設定すると、システムがリブートします。

• 各ノードに最小 TLS バージョンを設定します。

#### **set tls min-version** *tls minVersion*

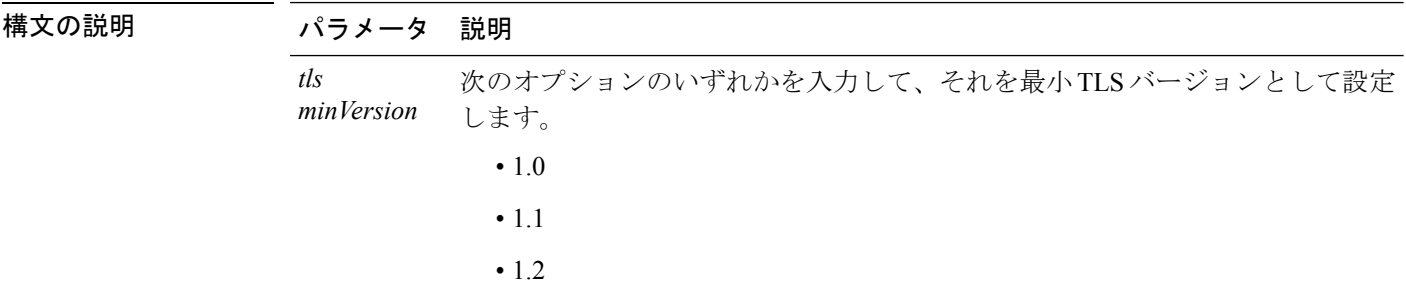

コマンド モード 管理者 (admin:)

### 使用上のガイドライン 要件

コマンド特権レベル:1

アップグレード時の使用:可能

適用対象:Cisco Unified Communications Manager と Cisco Unified Communications Manager 上の IM and Presence サービス

### 例

admin: set tls min-version 1.2

This command will result in setting minimum TLS version to 1.2 on all the secure interfaces. If you have custom applications that makes secure connection to the system, please ensure

they support the TLS version you have chosen to configure. Also, please refer to the Cisco Unified Reporting Administration Guide to ensure the endpoints in your deployment supports this feature.

\*\*\*\*\*\*\*\*\*\*\*\*\*\*\*\*\*\*\*\*\*\*\*\*\*\*\*\*\*\*\*\*\*\*\*\*\*\*\*\*\*\*\*\*\*\*\*\*\*\*\*\*\*\*\*\*\*\*\*\*\*\*\*\*\*\*\*\*\*\*\*\*\*\*\*\*\*\*\*\*\*\*\*\*\*\*\*\*\*\*\*\*\*\*\*\*\*\*\*\*

Warning: This will set the minimum TLS to 1.2 and the server will reboot.

\*\*\*\*\*\*\*\*\*\*\*\*\*\*\*\*\*\*\*\*\*\*\*\*\*\*\*\*\*\*\*\*\*\*\*\*\*\*\*\*\*\*\*\*\*\*\*\*\*\*\*\*\*\*\*\*\*\*\*\*\*\*\*\*\*\*\*\*\*\*\*\*\*\*\*\*\*\*\*\*\*\*\*\*\*\*\*\*\*\*\*\*\*\*\*\*\*\*\*\*

Do you want to continue (yes/no) ? yes

Successfully set minimum TLS version to 1.2 The system will reboot in few minutes.

### **show tls min-version**

このコマンドは、設定されている Transport Layer Security (TLS) プロトコルの最小バージョン を表示します。

### **show tls min-version**

**コマンドモード** 管理者 (admin:)

### 要件

コマンド特権レベル:1

アップグレード時の使用:可能

適用対象:Cisco Unified Communications Manager と Cisco Unified Communications Manager 上の IM and Presence サービス

### 例

admin:show tls min-version Configured TLS minimum version: 1.0

I